## **How to Change Pictures**

I nsert your picture using clip-art, a digital camera, a scanner or even your own computer art work!

## To make the picture bigger or smaller:

Tell the computer you want to change it by single clicking inside the picture.

You should get a frame around your picture with small squares at the corners.

Move the mouse over one of the <u>corner</u> squares until a double arrow appears click and press on the mouse key until the picture is the right size.

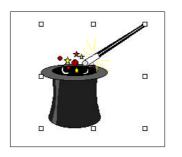

## To move the image somewhere else

Move your mouse over the picture it will turn into a cross-shaped arrow. Click on the mouse and drag the image to where you want it to go. You may have to play around with it until it